# **Use a Bill of Exchange to Discharge Debts**

last updated 8/14/2003

The material in this information packet is for educational purposes **only** and not to be construed as legal advice about what you should or should not do. The information herein is to assist you in performing your own due diligence before implementing any strategy. By using this material, you are agreeing that no particular result is guaranteed or implied.

### **Some conventions used in this document:**

Throughout this file, you will see information presented in two different fonts and colors. Instruction pages will use the Arial (san serif/without curves) font and navy blue as the color (this page uses this font and color). The information on the instruction pages will be educational in nature and, most of the time, will contain instructions to follow or tasks to perform.

Instructions will generally not be mixed with the document pages; but, if it is necessary to mix them, the font and text color conventions will be followed. So, if there are instructions imbedded in a document page or **highlighted** text, you will need to delete the instructions and remove the highlighting before printing the final version of the document page.

Document (contacts, affidavits, etc) pages use Times Roman (serif/with curves) font and in black ink. You will customize the document pages and then do something with them, such as mail or record them.

Please "Print Preview" your documents before you print them. This is especially important if you have substantial personal information you have added to a document, such as many other names. Also, some printers will not let you print closer to the margin than .55 inches. Feel free to adjust the margins if your printer will not accommodate the current spacing.

### **Discharge Debt:**

We suggest you be extremely judicious in the use of BOE's and only use a BOE if it is in conjunction with a Conditional Acceptance/Affidavit where the "creditor" must prove their claims before negotiating the BOE. We are working on strategies to deal with "creditors" who act as if your BOE is no good. As we gain further experience in these areas, we will make additional information available. The following is provided for your education.

The purpose of this file is to create documents (Bill of Exchange, Letter of Advice, etc.) that can be used to discharge debts. A Bill of Exchange (BOE) cannot be used to buy an item (car, house, stereo system, big screen TV, etc.). A BOE can only be used to discharge pre-existing debts. At this point, we believe that some sort of "loan" would have to exist or credit used to purchase the item and then a BOE can be used to discharge the "loan". We say "discharge" rather than "pay" a debt because, since 1933, we have only had the ability to "discharge" a debt. The basis of all "money" in circulation in America, since 1993, has been a Federal Reserve Note. A "note" is a debt instrument, a promise to pay. Common sense tells you that you can't pay a debt with a debt (a Federal Reserve Note, or any other promise to pay). The foundation of our ability to discharge a debt using a BOE is House Joint Resolution 192 of June 5, 1993. If you are not familiar with this legislation, you should study it thoroughly.

### **How "creditors" respond to BOEs:**

The most frequent question in the mind of anyone who wants to use a BOE is how will the "creditors" respond. First we should say that we don't know of a single instance in which anyone has gone to prison for issuing a properly executed BOE. But we must also say that, in many cases, "creditors" pretend they don't know what a BOE is or are not going to like receiving your BOE and will likely accept your BOE and pretend they didn't receive it, not processing them or act dishonorably.

Before elaborating on this point, let's explain why use the term "creditors" in quotes. We believe that we, as living souls, are ultimately the source of all credit. This being the case, "We the People" are the ultimate creditors and those whom we have called "creditors" in the past are really just fictional organizations ("persons" created by the government) to whom we issue some our credit.

We've said that the "creditor", in most cases, won't like your BOE. This is because they have been accustomed to receiving a lot of interest and principal payments on "loans" they made to us by lending us our own credit. Said another way, they have pretended to "loan" us money, then ask us to pay back the principal with interest when, in fact, they loaned us nothing from their own assets. When we use the BOE to discharge the purported debt, we cut off their supply of all the profits that they think they deserve.

At this stage in the use of BOEs, it is hard to predict exactly how a "creditor" will respond. But you need to be prepared for the possibility that they will act as if you have never "paid" them. If you are discharging credit card debt, they may close or cancel the account, turn your account over to a collection agency, and put negative information on your credit report. None of this means that your BOE was invalid, illegal or fraudulent. It just means they don't like it.

Your first and most important decision will be to answer this question within yourself, "Did my BOE really discharge the debt?". When you can answer this in the affirmative, then you will have taken a major step. We would also suggest that the answer should be "yes". Let's use an example to illustrate this point.

Let's say you owed someone \$100 and that you sent them \$100 to discharge the debt. But then they acted as if the debt was still owed. In this case, was the debt discharged? Assuming they received the "money", then the answer should be yes! The only question remaining in your mind should be, "Is the BOE a good instrument?" If you aren't comfortable that is not only good but also valid, then you should not use a BOE.

At this stage, we would suggest only using BOEs on unsecured debt, such as credit cards. And we recommend you issue BOEs in conjunction with a Conditional Acceptance/Affidavit where they must prove their claims before negotiating the BOE through a notarial protest (ask us about the Honor-Dishonor Program). If you were to try to use a BOE on a secured debt, like a car, the creditor may very well have someone repossess (steal) the car. So, be cautious as you decide if you will use BOEs and on what type of debts.

We are working on strategies to deal with "creditors" who act as if your BOE is no good. As we gain further experience in these areas, we will make additional information available.

### **"Creditors" who don't accept/recognize BOEs:**

It is quite possible that the creditor will continue to send you presentments that reflect that the BOE payment was never posted. It is also possible that they will either not answer your Notice of Error or will not provide adequate "proof" for their position.

If either of these things occurs, you will need to take some additional steps. We suggest the following steps: First step, send the creditor a Conditional Acceptance/Affidavit. If the creditor does not respond to this appropriately, you will need to do the second step: Notarial Protest. These two steps are bundled in a Notarial Protest product. Ask the person who told you about the redemption information to give you further information. The Notarial Protest will result in a Certificate of Dishonor against the creditor. The Certificate of Dishonor can be used to help clear any negative information the creditor puts on your credit report and may be used in court proceedings. We will be looking for a credit repair service to assist with these steps.

Throughout the rest of this file, the beginning of each step will start with instructions which will be proceeded with a letter for the step. The step will be identified with large **bold red** text giving the step name and letter.

## **a. Gathering materials**

Obtain the following USPS forms:

- two PS Form 3800 (Certified Mail Receipt)
- two PS Form 3811 (Domestic Return Receipt, green card).
- 9 x 12 envelopes with address labels (You can use USPS Priority envelopes, but they cost more)

You need two each of these forms for each BOE you issue. It is always advisable to have extra sets of these forms so you don't have to go to the Post Office very time you send a Bill of Exchange (BOE).

## **b. Replace tags with your data – one time**

The BOE documents contain a number of variables (called "tags") that act as place holders for your personal data. The table below shows a list of all of these tags. The first column explains what the data should be, the second is the strings that will be replaced (the tag) and the last column is a sample of what the data might look like that you will replace the tag. You will be replacing all of the tags for the entire redemption process as you follow the steps below.

Before you begin your customizing work, save a copy of this file **now** under a different file name. You will do this using the "*Save as*" option under the "*File*" menu; i.e., you might insert your last name or the creditor's name and the date when the file was created somewhere in the file name, e.g. Smith-VISA-BOE-2003-07-21.doc.

You will use the "*Replace*" facility in MS Word to search for and replace each of the strings in the "Replacement String" column shown below. The "*Replace*" menu item can be found under the "*Edit*" menu. When you select "*Replace*" a dialog box will open that contains a line labeled "*Find what*:" where you will enter the string you want to replace. The dialog box also contains a "*Replace with*:" line where you will enter the placement string.

For example, if you want to replace the "<ssn>" tag, you would enter "<ssn>" in the "Find" *what*:" line and type your SSN on the "*Replace with*:" line. *Then*, you would click the "*Replace All*" button. Repeat this process for each tag in the list.

To make sure that you have not missed any tags, scroll to the top of this file and perform a search operation for "<". The "Find" menu item is under the "Edit" menu. If you aren't able to locate any tags, then you have successfully replaced all tags.

Once this is completed, save the file again under the new name to make sure you don't lose all your work.

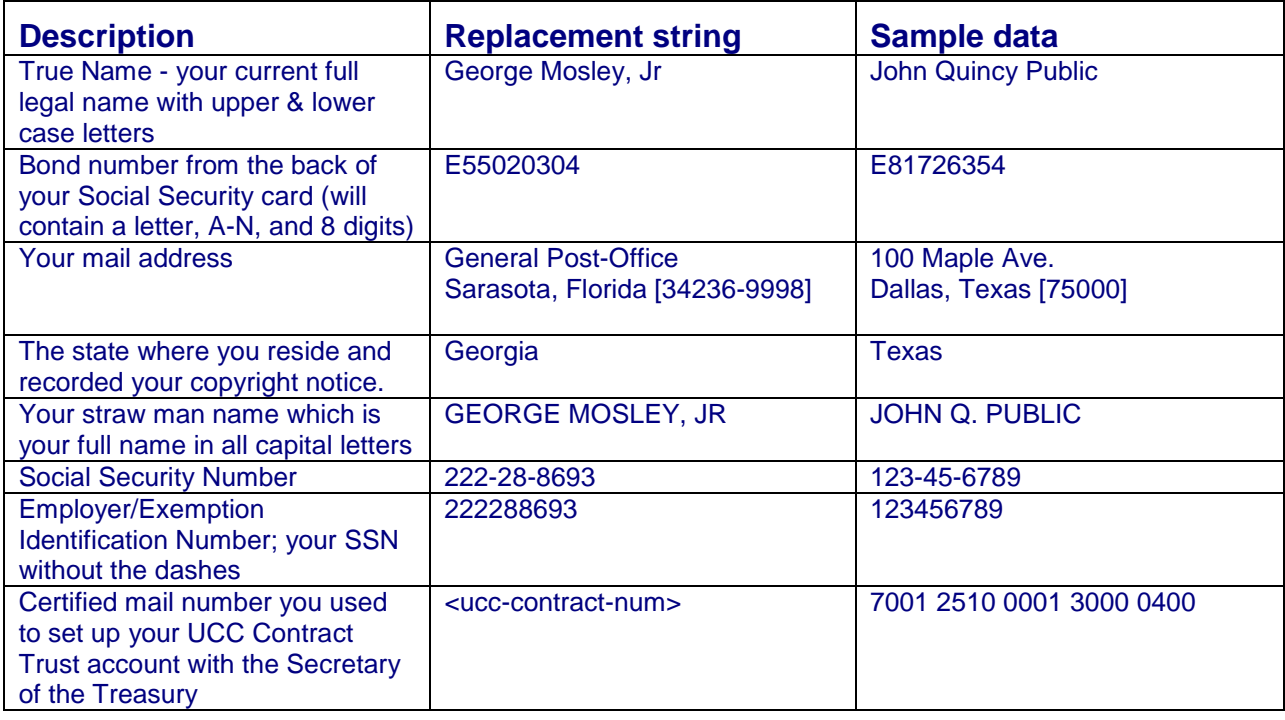

## **c. Create an Accepted for Value stamp**

Create an "Accepted for Value" stamp. This stamp will be used for many Bills of Exchange. You will probably only need to create the stamp once rather than for each BOE that you issue. The stamp should read as follows:

> Non-Negotiable Non-Transferable Charge Back Office Holder - Secretary of the Treasury I accept for value all related endorsements in accordance with UCC 3-419, HJR 192 and Public Law 73-10. Charge my Private UCC Contract Trust Account Employer Identification  $\#$  <ein> for the registration fees and command the memory of account #  $\leq$ ein to charge the same to the Debtor's Order, or your Order. Employer Identification  $\#\langle \text{ein} \rangle - \text{Bond} \# \langle \text{bond-num} \rangle$ Pre-Paid – Preferred Stock – Priority Exempt from Levy – Posted: Certified Account Invoice #\_\_\_\_\_\_\_\_\_\_\_\_\_\_\_\_\_\_\_ Date \_\_\_\_\_\_\_\_\_\_

\_\_\_\_\_\_\_\_\_\_\_\_\_\_\_\_\_\_\_\_\_\_\_\_\_\_\_\_\_\_\_\_\_\_\_\_\_\_\_\_

Be sure you sign on the last blank line.

We suggest that using transparency film on your computer printer (some film is designed for laser printers and other film is designed for ink jet printers). When you make the stamp, substitute <ein> for your Social Security Number without the dashes. Substitute the <br/> <a> num> for the bond number found on the back of your Social Security card (it is one letter

followed by eight digits). The invoice number is one you will assign to each document where you use the stamp. You might consider using a combination of your initials and the date, e.g. JQP20030416.

## **d. Replace tags with your data – for each BOE**

In this step, begin with the file that you created in the previous editing step. For example, if, in the last step you created a file named Smith-BOE-template-2003-07-21.doc, then this would be the file you should now open.

The table below is a list of tags that must be changed for each BOE you issue. Use the same procedure as the instructions above to replace these tags.

To make sure that you have not missed any tags, scroll to the top of this file and perform a search operation for "<" using the "*Find*" menu item is under the "*Edit*" menu. If you aren't able to locate any tags, then you have successfully replaced all tags.

Once you replace all these tags, save a copy of the file under another new name. The name of the file could reflect the name of the "creditor" to whom you are issuing the BOE and the date your are issuing the BOE. For example, if you were issuing a BOE to Bank Of America, you could name BOE-BankOfAmerica-2003-07-01.doc.

Proceed to the next instruction page.

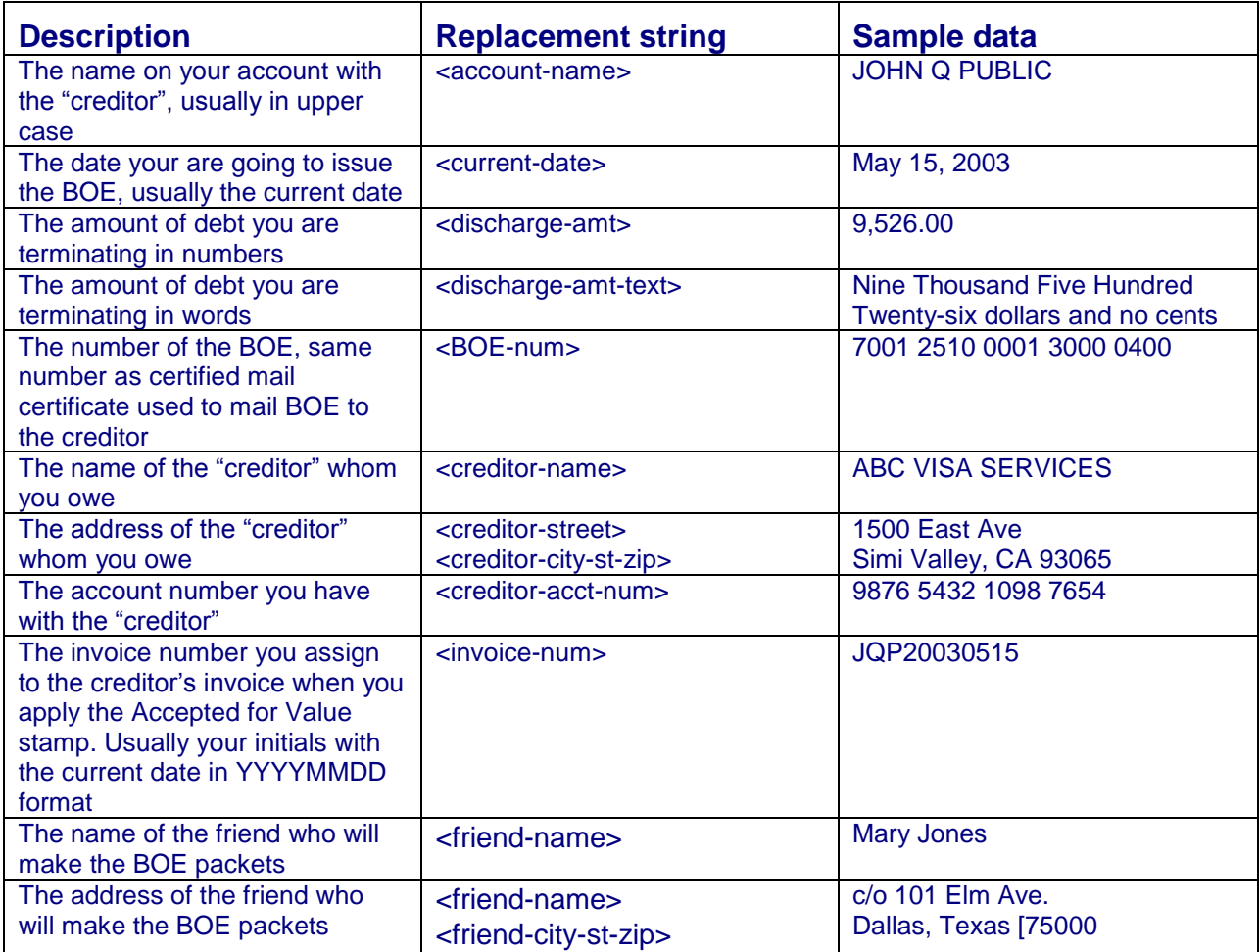

## **d. Prepare charging instrument**

The event that actually starts the issuing of a BOE is when a "creditor" sends you a presentment or charging instrument, usually a bill. It is very important that the charging instrument contain an amount that is due. You cannot issue a BOE unless you know the amount so that you can exchange it.

Prepare the charging instrument (the bill from the creditor). You are going to put the Accepted for Value on the charging instrument (the stamp you should have already created). Position the stamp in such a way that it does not obscure any of the significant writing on the instrument. You want to apply the stamp to the original version of the presentment. The best way is to print onto the face of the charging instrument by running the charging instrument as the source page through your printer.

Now, date and sign the charging instrument in blue ink, and write in your EIN (your SSN without the dashes) and fill in the amount. When you have completed this step, the charging instrument has now been accepted for value. Make two copies: One for your records and one to send to the Secretary of the Treasury. On the copy for the Secretary, print in red ink "COPY".

## **e. Printing the original BOE & Letter of Advice**

The next two pages contain the BOE and the Letter of Advice. Print a single copy of each of these two pages.

This file contains many section breaks. Your version of MS Word may not support printing a page range when the document contains page breaks. If this is the case, when you attempt to print a page range, the entire document will be printed. The way around this is to put the cursor on a specific page and the print just the "current page" which is one of the options in the dialog that is displayed when you select the "*Print*" menu item in the "*File*" menu.

Once the documents are printed, sign each page using blue ink using your normal signature.

## **\$<discharge-amt> \$<discharge-amt>**

**BONDED BILL OF EXCHANGE ORDER** Bill of Acceptance – Time Draft - #<BOE-num>

### NOT A SECURITY – NOT FOR DISCHARGE OF PUBLIC DEBT

<true-name>, Secured Party—Drawer Date: <current-date>  $c/o$  <mail-street> <mail-city-st-zip>

To: Secretary of the Treasury, Department of the Treasury Bank – ABA Ledger #000000518

No later than 15 days after receipt, please Credit the account for <account-name> at <creditor-name>

*<discharge-amt-text> --------------------------------------------------------- \$<discharge-amt>*

Personal Treasury UCC Contract Trust Account # <ucc-contract-num>

The obligation of the Drawee (acceptor), Secretary of the Treasury, through the bailee (authorized agent) of Claimant's financial institution, TTL Department, hereof arises out of the want of consideration for the pledge and by the redemption of the pledge under Public Resolution HJR-192, Public Law 73-10 and *Guaranty Trust Co. of NY v. Henwood et al*, 307 U.S. 247 (FN3), represented by the attached claim Accepted for Value and bearing the account number # <creditor-acct-num>.

This claim document Order complies with UCC 3-104, the terms of the original contract, hereby surrendered as said pledge is redeemed (discharged) by the drawer through the attached document by acceptance for value and exempted from levy. Federal regulations require Claimant's financial institution to accept this bill, sign and present directly via Certified or Registered mail, Return Receipt to the Secretary of the Treasury — Department of the Treasury on Drawer's UCC Contract Trust Account. Unless the original Negotiable Instrument is dishonored in writing within 15 days of receipt by the Secretary of the Treasury Claimant's financial institution is to release the credit on hold to the payee (Claimant) within the time stipulated by Regulation "Z", Truth in Lending Act or on the date designated, whichever is later. The amount of this accepted draft is to be ledgered by Claimant's financial institution, TTL Department, to the designated account for the discharge of this claim (Regulation Z).

### Bond # <bond-num> *These are Certified Funds.*

NOTICE: The law relating to principal and agent applies.

by \_\_\_\_\_\_\_\_\_\_\_\_\_\_\_\_\_\_\_\_\_\_\_\_\_\_\_\_\_\_\_\_\_\_\_\_\_\_\_\_\_\_\_\_\_\_

*Bailee's signature (authorized bank TTL agent) w/o prejudice*

Accepted at \_\_\_\_\_\_\_\_\_\_\_\_\_\_\_\_\_\_\_\_\_\_\_\_\_\_ (city), \_\_\_\_\_\_\_\_\_\_\_\_\_\_\_ (state) on \_\_\_\_\_\_\_\_\_\_ (date)

Document Copies filed with the DTB

\_\_\_\_\_\_\_\_\_\_\_\_\_\_\_\_\_\_\_\_\_\_\_\_\_\_\_\_\_\_\_\_\_\_\_\_\_ *Drawer, Secured Party-Creditor; Without Recourse*

To be processed as a check – Do not present for collection

**\$<discharge-amt>**Bonded Negotiable Instrument - Void Where Prohibited By Law.**\$<discharge-amt>**

## **—LETTER OF ADVICE—**

### *IMPORTANT BANK AND TREASURY ROUTING INSTRUCTIONS—REQUIRES SPECIAL HANDLING*

### *NOT TO BE PRESENTED FOR COLLECTION - PROCESS AS A CHECK*

### **Promptly mail via Certified Mail, Return Receipt, the signed instrument with these documents to: Mr. John W. Snow, or his successor – The Secretary of the Treasury – Department of the Treasury, 1500 Pennsylvania Ave NW, Washington, D.C. 20220**

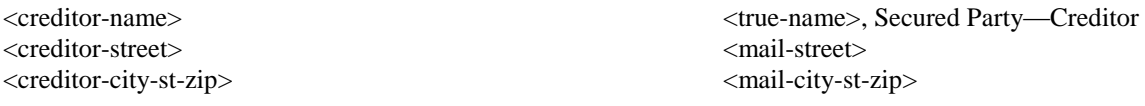

#### **Re: Notice – Processing of Bill of Exchange (BA -Time Draft)** Date: <current-date>

I am in receipt of the attached offer requesting payment. Please find attached the Bill of Exchange (BA – TD), the processing of which will discharge the entire current amount stated on the claim herein accepted for value. This attached Negotiable Instrument is presented under authority of HJR-192, Public Law 73-10, UCC 3-104(c), Spencer v. Sterling Bank, 63 Cal Ap. 4<sup>th</sup> 1055 (1998), *Guaranty Trust Co. of New York v. Henwood et al*, 307 U.S. 247 (FN3), and Witkin Negotiable Instruments, Vol. III (including 2002 Supplement) on the undersigned's *UCC Contract Trust Account*. Following are the steps required by Regulation to settle this account.

#### *This is not a Treasury Security, nor involving a Treasury/Direct Bond Account, nor is this instrument to be processed through the Bureau of Public Debt, nor is this instrument to be applied toward the national debt. These are Certified Funds.*

- 1. The attached Negotiable Instrument is in accordance with UCC 3-104 and complies with the terms of the original contract. The following process *must be followed to the letter* in order to satisfy the claimed amount due on this account and discharge of this debt.
- 2. My Personal UCC Contract Trust Account has been established with the Department of the Treasury and may only be accessed with my approval through the bank account of the Claimant *directly* to the Secretary of the Treasury (Drawee).
- 3. The original Negotiable Instrument is certified and *must* be presented by claimant's financial institution, TTL Department, via Certified or Registered Mail, Return Receipt, directly to *Mr. John W. Snow, the Secretary of the Treasury, or his Successor, Department of the Treasury, 1500 Pennsylvania Ave NW, Washington, D.C. 20220,*
- 4. The Item Processor at Claimant's financial institution, with full identification and Bailee (Authorized TTL Agent) signature, is to present the original Negotiable Instrument along with this Instruction Notice and the stamped Claim to the Secretary of the Treasury—Department of the Treasury at the above address.
- 5. Claimant's financial institution is to put a hold on Claimant's deposit, retain the document copies and await the Return Receipt Card from the Federal Window, noting the date the original Negotiable Instrument was received at the Federal Window in accordance with Public and Banking Policy. For out of state transactions, the UCC and Banking Regulations stipulate fifteen (15) days.
- 6. The copy of the Negotiable Instrument is to be held at the financial institution until the required period for the Federal Window, Regulation J and Federal Reserve, Reg. Z-Truth in Lending, 12 USC 226.1 et. seq., the Order/Property has passed. On the  $16<sup>th</sup>$ day, the full-face amount of the Negotiable Instrument is to be released by the local financial institution's TTL Department and credit the Claimant's account for discharge of the claim.
- 7. To ensure that Claimant's financial institution receives full credit to their TTL account, Claimant's financial institution is to take the retained copies of this Letter of Advice, the copy of the original claim accepted for value, the copy of the original Bill of Exchange and enclose these documents with the institution's next remittance of estimated taxes to the Internal Revenue Service. Before enclosing these documents with the remittance, the institution's Bailee (Authorized TTL Agent) must **endorse the copy of the original Bill of Exchange** on the top reverse side of the instrument.
- 8. If the **Secretary of the Treasury (Drawee)** sends notice *in writing* of some error or problem, please notify the undersigned immediately upon receipt of such Notice and the matter will be addressed. You will be notified of the corrective action taken. I hereby request that you notify the undersigned when the required time period for the Federal Window and the Federal Reserve under Regulation J and Z have transpired, the ledgering completed and the account adjusted by Claimant's bank.

Thank you for your cooperation in getting this account settled and the claim discharged.

*-Not subject to negotiability-*

<sup>&</sup>lt;true-name> Secured Party—Creditor

## **e. Customize & printing the Statement of Account**

The next page contains a Statement of Account. Make the following changes to this document:

- Replace the tag that says "<date 14 days current or mail date>" with a date that is 14 days after the day the BOE is going to be mailed. Do not count Sundays or holidays. Check with the person who is complete the Certificate of Mailing for you to ensure their availability on the day you choose. Remove the yellow highlighting once you have replaced the string.
- Replace the tag that says "<your state statute that corresponds to UCC 9-201>" with the parallel statute in your state for UCC (Uniform Commercial Code) 9-201.

Check the internet to look up your state equivalent for UCC 9-201. The naming conventions of most states correspond with the UCC; i.e., the Arizona equivalent is 47-9201. <http://www.law.cornell.edu/uniform/ucc.html>, may have a link to the UCC statutes for you state. The reason you want to list your state statute is because there is really no such thing as UCC 9-201 or any other section reference. The UCC is implemented into the statutes of each state. In order for a reference to be legally valid, you must to include the statute in your state. Remove the yellow highlighting once you have replaced the string.

Print three copies of the Statement of Account once the modifications have been completed.

This file contains many section breaks. Your version of MS Word may not support printing a page range when the document contains page breaks. If this is the case, when you attempt to print a page range, the entire document will be printed. The way around this is to put the cursor on a specific page and the print just the "current page" which is one of the options in the dialog that is displayed when you select the "*Print*" menu item in the "*File*" menu.

Sign one of the printed Statements of Account in blue ink using your normal signature. This will be the original copy. On the signature line of the other two copies, you can print **COPY,** preferably in red ink.

**<strawman>**© <mail-street> <mail-city-st-zip>

<current-date>

<creditor-name><creditor-street> <creditor-city-st-zip>

Re: Account #<creditor-acct-num>

## **Statement of Account**

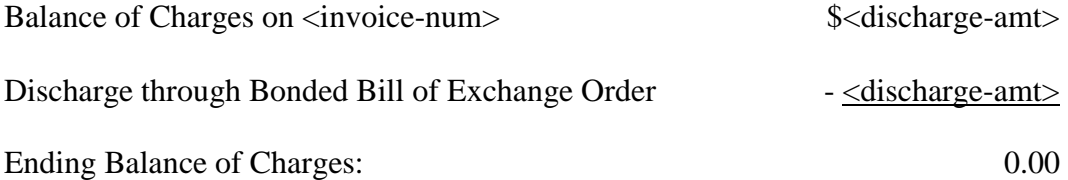

The balance shown above reflects my good faith Statement of Account for the account indicated above. The Account Representative or his designee may correct or approve the statement. If you determine the balance is different than as shown above, your documented correction must be returned to me within two weeks, no later than  $\langle \text{date 14 days current or mail date} \rangle$ . Pursuant to  $\leq$ your state statute that corresponds to UCC 9-210> and UCC 9-210, failure to correct and return this Statement of Account with supporting documentation of indebtedness within two weeks constitutes your agreement with this accounting, after which you and your agents, assigns and successors may only make a claim up to the amount this statement shows as a balance.

<strawman>©

 $By \_\_$ <true-name>, Secured Party

## **f. Printing the BOE & Letter of Advice copies**

The next two pages contain the copies of the BOE and the Letter of Advice. Print two copies of each of these two pages. This file contains many section breaks. Your version of MS Word may not support printing a page range when the document contains page breaks. If this is the case, when you attempt to print a page range, the entire document will be printed. The way around this is to put the cursor on a specific page and the print just the "current page" which is one of the options in the dialog that is displayed when you select the "*Print*" menu item in the "*File*" menu.

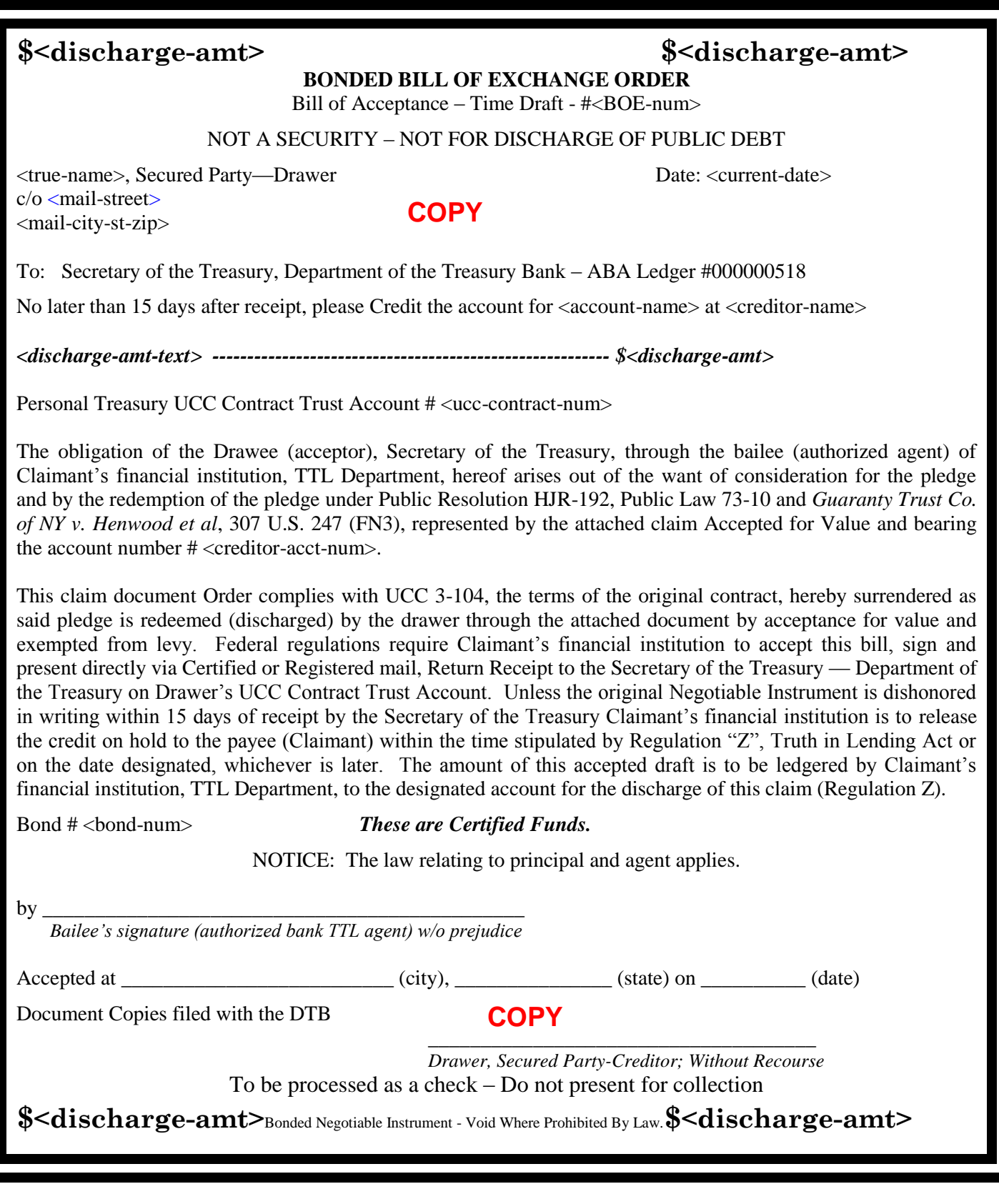

## **—LETTER OF ADVICE—**

### *IMPORTANT BANK AND TREASURY ROUTING INSTRUCTIONS—REQUIRES SPECIAL HANDLING*

### *NOT TO BE PRESENTED FOR COLLECTION - PROCESS AS A CHECK*

### **Promptly mail via Certified Mail, Return Receipt, the signed instrument with these documents to: Mr. John W. Snow, or his successor – The Secretary of the Treasury – Department of the Treasury, 1500 Pennsylvania Ave NW, Washington, D.C. 20220**

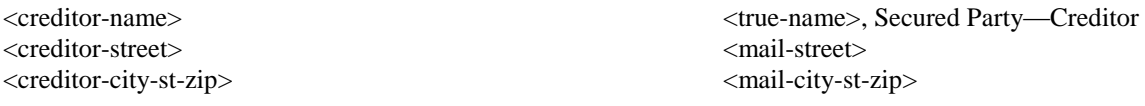

#### **Re: Notice – Processing of Bill of Exchange (BA -Time Draft)** Date: <current-date>

I am in receipt of the attached offer requesting payment. Please find attached the Bill of Exchange (BA – TD), the processing of which will discharge the entire current amount stated on the claim herein accepted for value. This attached Negotiable Instrument is presented under authority of HJR-192, Public Law 73-10, UCC 3-104(c), Spencer v. Sterling Bank, 63 Cal Ap. 4<sup>th</sup> 1055 (1998), *Guaranty Trust Co. of New York v. Henwood et al*, 307 U.S. 247 (FN3), and Witkin Negotiable Instruments, Vol. III (including 2002 Supplement) on the undersigned's *UCC Contract Trust Account*. Following are the steps required by Regulation to settle this account.

#### *This is not a Treasury Security, nor involving a Treasury/Direct Bond Account, nor is this instrument to be processed through the Bureau of Public Debt, nor is this instrument to be applied toward the national debt. These are Certified Funds.*

- 1. The attached Negotiable Instrument is in accordance with UCC 3-104 and complies with the terms of the original contract. The following process *must be followed to the letter* in order to satisfy the claimed amount due on this account and discharge of this debt.
- 2. My Personal UCC Contract Trust Account has been established with the Department of the Treasury and may only be accessed with my approval through the bank account of the Claimant *directly* to the Secretary of the Treasury (Drawee).
- 3. The original Negotiable Instrument is certified and *must* be presented by claimant's financial institution, TTL Department, via Certified or Registered Mail, Return Receipt, directly to *Mr. John W. Snow, the Secretary of the Treasury, or his Successor, Department of the Treasury, 1500 Pennsylvania Ave NW, Washington, D.C. 20220,*
- 4. The Item Processor at Claimant's financial institution, with full identification and Bailee (Authorized TTL Agent) signature, is to present the original Negotiable Instrument along with this Instruction Notice and the stamped Claim to the Secretary of the Treasury—Department of the Treasury at the above address.
- 5. Claimant's financial institution is to put a hold on Claimant's deposit, retain the document copies and await the Return Receipt Card from the Federal Window, noting the date the original Negotiable Instrument was received at the Federal Window in accordance with Public and Banking Policy. For out of state transactions, the UCC and Banking Regulations stipulate fifteen (15) days.
- 6. The copy of the Negotiable Instrument is to be held at the financial institution until the required period for the Federal Window, Regulation J and Federal Reserve, Reg. Z-Truth in Lending, 12 USC 226.1 et. seq., the Order/Property has passed. On the 16<sup>th</sup> day, the full-face amount of the Negotiable Instrument is to be released by the local financial institution's TTL Department and credit the Claimant's account for discharge of the claim.
- 7. To ensure that Claimant's financial institution receives full credit to their TTL account, Claimant's financial institution is to take the retained copies of this Letter of Advice, the copy of the original claim accepted for value, the copy of the original Bill of Exchange and enclose these documents with the institution's next remittance of estimated taxes to the Internal Revenue Service. Before enclosing these documents with the remittance, the institution's Bailee (Authorized TTL Agent) must **endorse the copy of the original Bill of Exchange** on the top reverse side of the instrument.
- 8. If the **Secretary of the Treasury (Drawee)** sends notice *in writing* of some error or problem, please notify the undersigned immediately upon receipt of such Notice and the matter will be addressed. You will be notified of the corrective action taken. I hereby request that you notify the undersigned when the required time period for the Federal Window and the Federal Reserve under Regulation J and Z have transpired, the ledgering completed and the account adjusted by Claimant's bank.

Thank you for your cooperation in getting this account settled and the claim discharged.

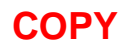

<true-name> Secured Party—Creditor

*-Not subject to negotiability-*

# **f. Printing the Certificate of Service**

The next two pages contain the Certificates of Service.

- Print two of the first page (the one with **COPY** on it).
- Print one of the original Certificate of Service (the one with your friends' name and address on it).

This file contains many section breaks. Your version of MS Word may not support printing a page range when the document contains page breaks. If this is the case, when you attempt to print a page range, the entire document will be printed. The way around this is to put the cursor on a specific page and the print just the "current page" which is one of the options in the dialog that is displayed when you select the "*Print*" menu item in the "*File*" menu.

## **CERTIFICATE OF SERVICE**

On \_\_\_\_\_\_\_\_\_\_\_\_\_\_\_\_, on behalf of <true–name>, I mailed to:

<creditor-name>. <creditor-street> <creditor-city-st-zip>

the papers identified as:

- 1. Bonded Bill of Exchange  $\#$  <BOE-num>
- 2. Letter of Advice
- 3. Invoice  $\langle$  invoice-num $\rangle$
- 4. Statement of Account
- 5. Copy of Certificate of Service

by mailing them in a postage pre-paid envelope, addressed to the recipient named above, bearing Certified Mail # <BOE-num> for <true-name>, and obtaining a receipt from the Post Office clerk.

My mailing location is:

I am over the age of 18 and not a party to the transaction regarding the papers I mailed.

<u> 1980 - Johann Barbara, martxa alemaniar a</u>

Dated \_\_\_\_\_\_\_\_\_\_\_\_\_\_\_\_\_\_\_\_\_\_\_\_

**COPY**

\_\_\_\_\_\_\_\_\_\_\_\_\_\_\_\_\_\_\_\_\_\_\_\_\_\_\_\_\_\_\_\_\_\_\_ \_\_\_\_\_\_\_\_\_\_\_\_\_\_\_\_\_\_\_\_\_\_\_\_\_\_\_\_\_\_\_\_\_ Printed Name Signature

# **CERTIFICATE OF SERVICE**

On \_\_\_\_\_\_\_\_\_\_\_\_\_\_\_\_\_\_\_\_\_\_\_\_\_\_, on behalf of <true–name>, I mailed to:

<creditor-name>. <creditor-street> <creditor-city-st-zip>

the papers identified as:

- 1. Bonded Bill of Exchange  $\#$  <BOE-num>
- 2. Letter of Advice
- 3. Invoice  $\langle$  invoice-num $\rangle$
- 4. Statement of Account
- 5. Copy of Certificate of Service

by mailing them in a postage pre-paid envelope, addressed to the recipient named above, bearing Certified Mail # <BOE-num> for <true-name>, and obtaining a receipt from the Post Office clerk.

My mailing location is:

<friend-name> <friend-street> <friend-city-st-zip>

I am over the age of 18 and not a party to the transaction regarding the papers I mailed.

\_\_\_\_\_\_\_\_\_\_\_\_\_\_\_\_\_\_\_\_\_\_\_\_\_\_\_\_\_\_\_\_\_\_\_ \_\_\_\_\_\_\_\_\_\_\_\_\_\_\_\_\_\_\_\_\_\_\_\_\_\_\_\_\_\_\_\_\_

Dated \_\_\_\_\_\_\_\_\_\_\_\_\_\_\_\_\_\_\_\_\_\_\_\_\_\_\_\_\_

Printed Name Signature

# **g. Assembling & mailing packets**

## **Prepare the packet to send to the Creditor:**

- Address and fill out PS Forms 3800 and 3811 to mail a packet to the creditor.
- Affix the Form 3800 certified number strip to the Form 3811. Place clear tape over the number strip.
- Address a 9" x 12" envelope to the creditor.
- Affix the Form 3800 receipt to the 9" x 12" envelope to the top of the envelope (at least four inches from the right-hand edge).
- In the upper, left corner, staple together the signed original documents to the Creditor in the following order:
	- o BOE
	- o Letter of Advice
	- o charging instrument with the Accepted for Value stamp.
- Behind the stapled originals, place:
	- o A blank Certificate of Service (one with **COPY** on it)
	- o The original signed Statement of Account letter.
- Put the document set in the envelope to the creditor but do NOT seal the envelop yet.

### **Prepare the packet to send to the Secretary of the Treasury:**

- Address and fill out PS Forms 3800 and 3811 to the Secretary of the Treasury (address on the Letter of Advice).
- Affix the Form 3800 certified number strip to the Form 3811. Place clear tape over the number strip.
- Address a 9" x 12" envelope to the Secretary.
- Affix the Form 3800 receipt to the 9" x 12" envelope at the top of the envelope (at least four inches from the right-hand edge).
- In the upper, left corner, staple together the following documents for the Secretary:
	- o **COPY** of the BOE
	- o **COPY** of the Letter of Advice
	- o **COPY** of the charging instrument with the Accepted for Value stamp
- Put the documents in the envelope to the Secretary and seal it.

### **You should have one set of the documents remaining** to keep for your records:

- **COPY** of the BOE
- **COPY** of the Letter of Advice
- **COPY** of the charging instrument with the Accepted for Value stamp.

Have your friend inspect the contents of the creditor's envelope, seal it, fill in and sign the Certificate of Service (CoS). You will keep the original CoS as a third party witness to the contents of the envelope. After your friend has mailed the envelopes, have your friend return the PS 3800 receipt stubs. Tape each round-stamped receipt to a separate sheet of 8.5" x 11" paper to keep with the signed CoS and your set of the documents copies. When the two green cards (Form 3811) come back in the mail, tape them to the page with the appropriately

numbered Form 3800.

## **h. Notice of Error**

The next page contains a sample Notice of Error (NoE). The NoE CANNOT be sent with the original BOE and can only be sent out after the time has passed for ledgering.

The NoE can be used in the following kinds of situations:

- The creditor sends you some sort of letter indicating that they can't accept your BOE.
- The creditor sends you the next statement but it does not contain your BOE payment.

You may need to use and customize the Notice of Error for a variety of circumstances such as:

- $\circ$  you get a letter from the creditor stating they can't process your discharging instrument,
- o the creditor's statement you receive after sending the BOE does not reflect credit for your BOE.

You will need to customize the sample letter in the following ways:

- Replace the tag that says <date BOE mailed> with the date the BOE was mailed.
- Replace the tag that says <date BOE received> with the date the BOE was received by the creditor. You can get this from the green Return Receipt card.
- Replace the tag that says <date  $2^{nd}$  invoice received> with the date the most recent presentment was received.
- Replace the tag that says <due date  $1<sup>st</sup>$  invoice> with the due date on the invoice that was paid using the BOE.
- Replace the tag that says < late fee amount > with the amount of late fee they charged on the  $2^{nd}$  invoice. Delete this sentence if they didn't charge you a late fee.
- Replace the tag that says <interest amount> with amount of interest they charged you on the  $2<sup>nd</sup>$  invoice. Since you discharged the previous full balance, they should not have charged you any additional interest. Delete this sentence if it does not apply to your situation.
- Replace the tag that says <amount of  $2<sup>nd</sup>$  invoice> with the total amount on the  $2<sup>nd</sup>$ invoice.
- Read the customized letter and make any other changes that are necessary to better fit your situation.

You should send the notice of error using certified mail or you may want to use US Postal From 3817 (available on the US Postal Service web site). The advantage of using PS Form 3817 is that it is less expensive than using certified mail. By using this form, the US Postal Service is acting as a third party witness that they will deliver the letter. If the creditor argues that they never received it, they can take it up with the US Postal Service. Type onto the Form 3817 the words: "Enclosed was "Notice of Error dated ….."

We also suggest that you have a friend mail the letter and give you a Certificate of Service to prove what was in the envelope. You can use the sample Certificate of Service earlier in this file as a template.

**<strawman>**© <mail-street> <mail-city-st-zip>

**DATE:** <**current date>** 

<creditor-name> <creditor-street>

<creditor-city-st-zip> Sent via Certified Mail # <enter certified mail number here>

Re: Account #<creditor-acct-num>

### **NOTICE OF ERROR and REQUEST FOR INVESTIGATION**

To Error Resolution Officer:

On  $\leq$  date BOE mailed at Bonded Bill of Exchange (hereinafter, draft) was sent to you via Certified #  $\lt$ BOEnum>; see Attachment 1. This draft was in an amount sufficient to pay the full balance of my account. This payment was received in your office on  $\leq$  date BOE received >. On  $\leq$  date  $2<sup>nd</sup>$  invoice received>, I received another invoice that did not include credit for the instrument mailed on <BOE-num>. The latest statement includes a late fee and an additional finance charge. Since the draft should have settled the account in full and you received the payment before the due date of  $\leq$  due date 1<sup>st</sup> invoice>, there should be no late fee or additional finance charges.

This is my written Notice of Error under the Truth In Lending (12 CFR 226.13). I am requesting clarification on the following issues:

- 1. Why was the payment of \$<discharge-amt> not posted to my account?
- 2. Why was a late fee of  $\frac{2}{\epsilon}$  ate fee amount charged when the last payment arrived by the due date?
- 3. Why was additional interest of  $\frac{1}{2}$  charged when the last payment would have settled the account in full?

As I understand the regulations (12 CFR 226.13(d)), I have the following rights:

- 1. The statute gives the consumer the right to withhold a disputed amount and collection action is prohibited until the matter is resolved. At this point, the entire amount of the most recent invoice is being disputed, \$<amount of 2nd invoice>.
- 2. Your credit card company is prohibited from issuing an adverse credit report to the credit reporting agencies while this matter is in dispute.

It is my understanding that your company has 30 days from the day you receive this notice to provide me with a written response. If you discover that an error has occurred, I will accept a statement that corrects the errors listed above as your response. If you determine that no billing error occurred, I shall expect a written explanation why you reached such a conclusion.

It always has been my intent to resolve this matter and to settle my account in full. I look forward to receiving the results of your investigation in a timely manner.

<strawman>©

By: \_\_\_\_\_\_\_\_\_\_\_\_\_\_\_\_\_\_\_\_\_\_\_\_\_\_\_\_\_\_\_\_ <true-name>, Secured Party

enc: Certificate of Service

Individually,<true-name>, reserve all rights regarding common-law copyright of their respective trade-names/trademarks, <strawman>© – as well as any and all derivatives and/or orthographic variations of said trade-names/trademarks, not excluding <true-name>. Said Notice of Copyright is filed and recorded with <res-state>. The filing of these copyrights and this publication constitutes public notice that: (1) Said Trade-names/trademarks or any derivative or orthographic variation of said trade-name/trademark, may neither be displayed, nor otherwise used in any manner, nor any use whatsoever of the common-law copyrights described therein, without the prior, express written consent and acknowledgment of Secured Party, <true-name> respectively, as signified by Secured Party's original signature; (2) Secured Party neither grants, nor implies, nor otherwise gives consent for any unauthorized use of <strawman>©, and all such unauthorized use is strictly prohibited.

# **CERTIFICATE OF SERVICE**

On contract the only on behalf of  $\langle$ true–name>, I mailed to:

<creditor-name>. <creditor-street> <creditor-city-st-zip>

the papers identified as:

- 1. Bonded Bill of Exchange # <BOE-num>
- 2. Letter of Advice
- 3. Invoice  $\langle$  invoice-num $\rangle$
- 4. Statement of Account
- 5. Copy of Certificate of Service

by mailing them in a postage pre-paid envelope, addressed to the recipient named above, bearing Certified Mail # <BOE-num> for <true-name>, and obtaining a receipt from the Post Office clerk.

My mailing location is:

I am over the age of 18 and not a party to the transaction regarding the papers I mailed.

<u> 1989 - Johann Barbara, martin amerikan basar dan basa dan basa dan basa dalam basa dalam basa dalam basa dan</u> <u> 1989 - Johann Stoff, deutscher Stoffen und der Stoffen und der Stoffen und der Stoffen und der Stoffen und der</u>

Dated  $\Box$ 

Printed Name Signature

\_\_\_\_\_\_\_\_\_\_\_\_\_\_\_\_\_\_\_\_\_\_\_\_\_\_\_\_\_\_\_\_\_\_\_ \_\_\_\_\_\_\_\_\_\_\_\_\_\_\_\_\_\_\_\_\_\_\_\_\_\_\_\_\_\_\_\_\_